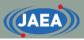

#### FRENDY exercise

Japan Atomic Energy Agency (JAEA)

Kenichi TADA

https://rpg.jaea.go.jp/main/en/program\_frendy/index.html

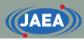

#### Contents

- Installation of additional tools for FRENDY exercise
  - gnuplot
  - CMake
  - NJOY2016
- Overview of FRENDY exercise
  - Calculation of Godiva reactor (HMF-001) using MCNP
    - ACE file generation using FRENDY and NJOY2016
  - Generation of XS library for MCNP calculation using above ACE files
  - Application example of FRENDY's modules
    - XS edit tool for ACE and PENDF files
    - Perturbation of ACE file

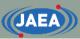

# Installation of additional tools for FRENDY exercise

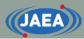

#### Installation environment

- Ubuntu (Ubuntu 20.04.1 LTS) on WSL
  - WSL: Windows subsystem for Linux
- Green letters mean Ubuntu command.
- Please ask the administrator before installing these tools.

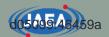

#### Installation of gnuplot

- FRENDY exercise plots figures using gnuplot to compare the processing results (XS data)
- Installation of gnuplot
  - sudo apt-get install gnuplot
  - Wait about 10 minutes.
    - For CentOS: sudo yum install gnuplot
- Try to run the following command if gnuplot does not plot figures and shows the following warning message.
  - Warning message
    - gnuplot: error while loading shared libraries: libQt5Core.so.5: cannot open shared object file: No such file or directory
  - Command to resolve this problem
    - sudo strip --remove-section=.note.ABI-tag /usr/lib/x86\_64-linux-gnu/libQt5Core.so.5

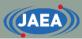

### Installation of NJOY2016 (1/2)

- FRENDY exercise uses NJOY2016 to compare the processing results.
- NJOY2016 compilation requires Cmake.
  - gcc version 7, gfortran, and python are also required
    - Default gcc version of CentOS may not compile NJOY2016.
    - In this case, devtoolset should be used to install higher version of gcc.
      - 1) sudo yum install centos-release-scl
      - 2) sudo yum install devtoolset-9
      - 3) scl enable devtoolset-9 bash
  - Installation of CMake
    - sudo apt-get install cmake
      - Please install CMake3 when CMake cannot generate make file of NJOY2016.
        - sudo apt-get install cmake3
- Get NJOY2016 from github
  - git clone <a href="https://github.com/njoy/NJOY2016.git">https://github.com/njoy/NJOY2016.git</a>
  - Installation of Git is required if git command is not available.
    - sudo apt-get install git

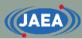

### Installation of NJOY2016 (2/2)

- Compilation of NJOY
  - cd NJOY2016 (Move to cloned "NJOY2016" directory.)
  - mkdir bin (Make "bin" directory.)
  - cd bin (Move to "bin" directory)
  - cmake ../ (Run CMake in "bin" directory)
    - Please use CMake3 when CMake cannot generate make file of NJOY2016.
      - cmake3 ../
    - Linux OS may not have f95 and make file of NJOY2016 may not be generated.
    - User has to set up a link to f95.
      - In -s /usr/bin/gfortran /usr/bin/f95
    - For CentOS using devtoolset (Please change version number of devtoolset.)
      - In -s /opt/rh/devtoolset-9/root/usr/bin/gfortran /opt/rh/devtoolset-9/root/usr/bin/f95
  - make (Compile NJOY2016)
  - Executable file of NJOY2016 (njoy) in "bin" directory
- References for NJOY2016 compilation
  - https://github.com/njoy/NJOY2016
  - http://www.njoy21.io/Build/index.html

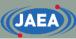

## Overview of FRENDY exercise

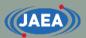

#### Content of exercise

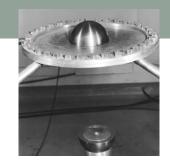

- Calculation of Godiva reactor (HMF-001) using MCNP
  - ACE file generation using FRENDY and NJOY2016
    - U-235, U-238, O-16, and N-14
      - U-234 is removed to reduce processing time.
    - HinH2O is also processed for reference case of TSL data processing.
  - Generation of XS library for MCNP calculation using above ACE files
- Application example of FRENDY's modules
  - Comparison and edit of XS using FRENDY modules
    - Plotting comparison results using gnuplot
  - Perturbation of ACE file
    - Random sampling of ACE file
- Total calculation time: about 2 hours

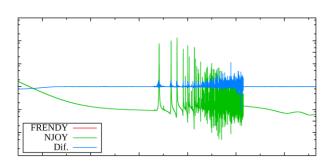

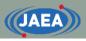

Directory structure of frendy\_exercise

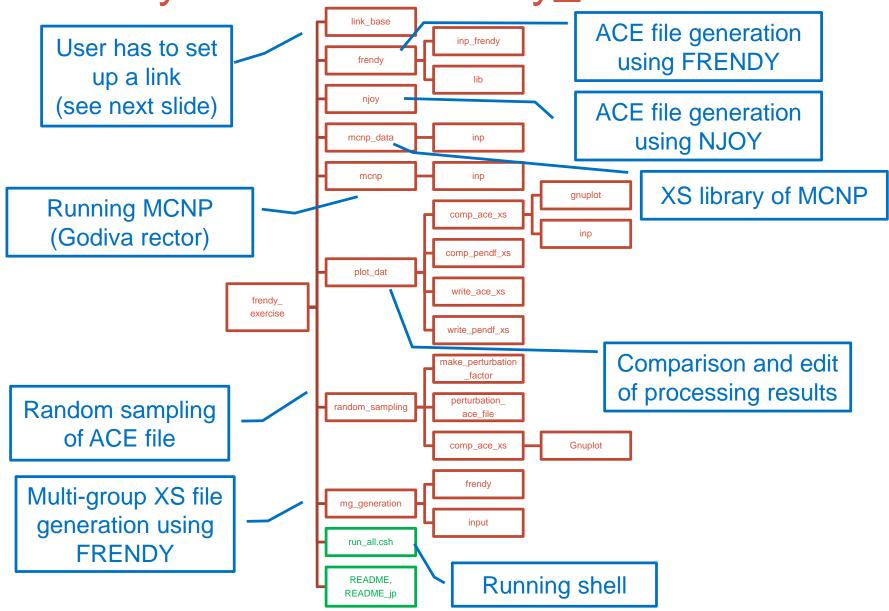

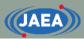

### Preparation of exercise (1/2)

- FRENDY exercise uses FRENDY, NJOY2016, and MCNP
- User has to set up a link at "frendy\_exercise/link\_base"
  - frendy\_dir
    - Top directory of FRENDY (frendy\_YYYYMMDD)
      - YYYYMMDD means release date
  - njoy
    - Executable file of NJOY2016
  - mcnp6
    - Executable file of MCNP

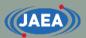

#### Preparation of exercise (2/2)

- Compilation of FRENDY and some tools
  - Executable of FRENDY (frendy/main/frendy.exe)
    - cd frendy/main
    - make
  - Collection of ACE file tool, ACE file random sampling tool, and ACE file perturbation tool
    - tools/make\_xsdir\_list/make\_xsdir\_list.exe
    - tools/make\_perturbation\_factor/make\_perturbation\_factor.exe
    - tools/perturbation\_ace\_file/perturbation\_ace\_file.exe
    - cd tools
    - csh ./compile\_all.csh

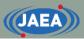

## ACE file generation using FRENDY

- Working directory: frendy\_exercise/frendy
  - inp\_frendy: Input files of FRENDY
    - "~.dat": Input for FRENDY to generate ACE file
    - "~.n": Input for FRENDY to generate NJOY input file (see next slide)
    - Input format is explained in "02.Input\_format\_of\_FRENDY".
  - lib: Evaluated nuclear data files
  - run\_frendy.csh: Running shell
- Generated directories
  - ace: ACE files generated by FRENDY
  - pendf: PENDF files generated by FRENDY
    - After probability table generation

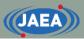

#### NJOY input file generation using FRENDY

- Working directory: frendy\_exercise/frendy
  - inp\_frendy: input files of FRENDY
    - "~.n" is input for FRENDY to generate NJOY input file
  - lib: Evaluated nuclear data files
  - make\_njoy\_input.csh: Running shell
- Generated directory
  - inp\_njoy: Input files for NJOY

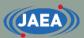

### ACE file generation using NJOY

- Working directory: frendy\_exercise/njoy
  - Input files of NJOY are generated by FRENDY
    - frendy\_exercise/frendy/inp\_njoy: Input files of NJOY
  - run\_njoy.csh: Running shell
- Generated directories
  - ace: ACE files generated by NJOY
  - pendf: PENDF files generated by NJOY
    - After probability table generation
  - out: Output files of NJOY

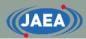

### Comparison of processing results

- Comparison of XS processed by FRENDY and NJOY
  - frendy\_exercise/comp\_ace\_xs
    - Comparison of all XS data in ACE file and plotting using gnuplot.
  - frendy\_exercise/comp\_pendf\_xs
    - Comparison of all XS data in PENDF file and plotting using gnuplot.
- Source files are set in "src" directories.
  - frendy\_exercise/comp\_ace\_xs/src, frendy\_exercise/comp\_pendf\_xs/src
- Running shells
  - run\_comp\_ace.csh, run\_comp\_pendf.csh

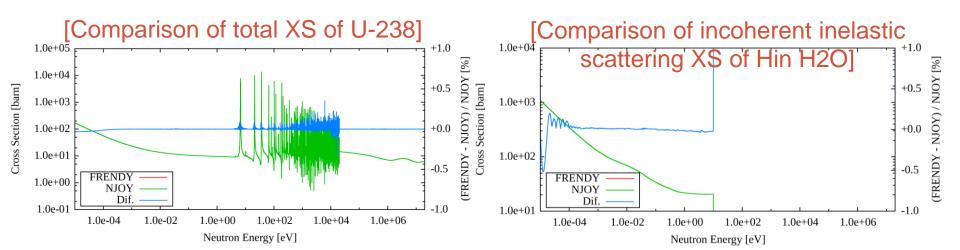

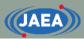

#### XS edit tool for ACE and PENDF files

- This tool is a sample to make edit tool for ACE and ENDF files by users.
  - frendy\_exercise/write\_ace\_xs
    - Extraction of all cross sections in ACE file and plotting using gnuplot.
  - frendy\_exercise/write\_pendf\_xs
    - Extraction of all cross sections in PENDF file and plotting using gnuplot.
- Source files are set in "src" directories.
  - frendy\_exercise/write\_ace\_xs/src, frendy\_exercise/write\_pendf\_xs/src
- Running shells
  - run\_write\_ace\_xs.csh, run\_write\_pendf\_xs.csh

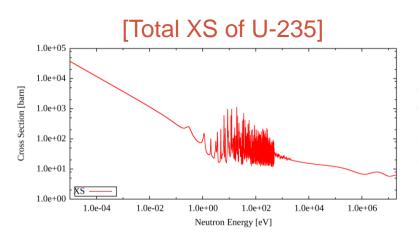

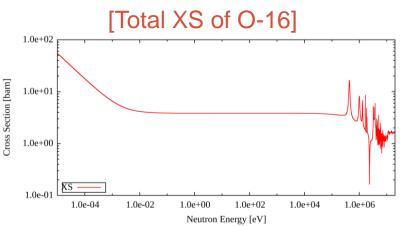

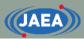

#### Generation of XS library for MCNP

- Working directory: frendy\_exercise/mcnp\_data
  - Collect ACE files generated by FRENDY and NJOY
  - Modification of XSDIR file
    - Add atomic weight ratio and modify directory information
  - inp: input files
  - run\_ace\_data\_collector.csh: Running shell
- Generated files
  - Generated by FRENDY
    - ace\_f/j40a00fa : Collected ACE files
    - xsdir.j40a00f : XSDIR file
  - Generated by NJOY
    - ace\_n/j40a00na : Collected ACE files
    - xsdir.j40a00n : XSDIR file

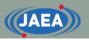

### MCNP calculation (Godiva)

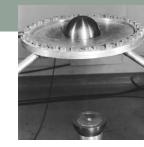

- Working directory: frendy\_exercise/mcnp
  - mcnp\_data: XS library for MCNP calculation
  - inp: input files
    - hmf001.i: Consideration of self-shielding effect in the unresolved resonance region using probability table
    - hmf001\_no\_ptable.i: Without probability table
  - run\_all.csh: Running shell
    - Running MCNP calculation and copying k-eff to result\_keff.log
- Generated directory
  - out: output files
    - "~\_f~.out": Calculation result using ACE files processed by FRENDY
    - "~\_n~.out": Calculation result using ACE files processed by NJOY

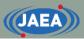

#### Perturbation of ACE file

- This exercise is identical to sample in FRENDY
- Working directory: frendy\_exercise/random\_sampling
  - Random sampling of ACE file
    - make\_perturbation\_factor
    - Generation of perturbation factor using covariance data "1001\_MT\_102\_2.csv".
  - Perturbation of ACE file
    - perturbation\_ace\_file
    - Perturbation factor is generated in "make\_perturbation\_factor" directory
  - Perturbed XS is compared to the original data and plotted by gnuplot

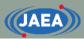

#### Automatic execution of all calculations

- Running run\_all.csh in "frendy\_exercise" directory
  - csh ./run\_all.csh
- Running remove\_all.csh in "frendy\_exercise" directory if user wants to remove all generated directories and files.
  - csh ./remove\_all.csh
  - run\_all.csh shell runs remove\_all.csh shell befor execution of all calculations to remove previous calculation results.

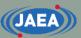

## Input format of FRENDY

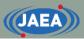

#### Basics of FRENDY input format

- First line must be processing mode.
  - ace\_fast\_mode : Neutron induced ACE file
  - ace\_tsl\_mode : ACE file of thermal scattering law data
  - ace\_dosi\_mode: Dosimetry ACE file
- Other lines are free format.
  - Setting "input data name" and "input data"
  - Bracket is used to describe array data, e.g., (1.0 2.0 3.0).
  - Text data is surrounded by single or double quotation mark, e.g., "~" or '~'.
    - Multiline is available for array data and text data.
- Comment line is similar to C/C++.
  - //~ or /\* ~ \*/

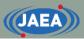

#### Main input parameters

- Required parameters
  - nucl\_file\_name : Evaluated nuclear data file name
  - nucl\_file\_name\_tsl:TSL data file name (TSL only)
- Other main input parameters
  - temp : Temperature (K) (Default: 293.6 K)
  - ace\_file\_name : ACE file name
  - ace\_dir\_file\_name: XSDIR file name
  - suffix\_id:Suffix ID of ACE file
  - ace\_label\_data : Comment line of ACE file (one line)
  - thermal\_za\_id\_name: S(α, β) identifier of MCNP (TSL only)
- Additional parameters
  - Write\_pendf\_probability\_table: PENDF file name after probability table generation
  - Write\_pendf\_tsl: PENDF file name after TSL data processing (TSL only)
    - PENDF (Point-wise ENDF) file is a processing result of NJOY.
    - These PENDF file can be used as input PENDF of NJOY.

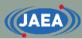

#### Example of FRENDY input (Neutron induced)

```
ace_fast_mode // Processing mode
nucl_file_name ../lib/U235.dat
temp /* [K] */ 300.0
ace_file_name ./ace/U235.ace Relative path or
ace_dir_file_name ./xsd/U235.xsdir
ace_label_data "U-235 from JENDL-4.0"
suffix_id 0.50
```

Processing conditions of above example

Evaluated nuclear data file name: ../lib/U235.dat

• Temperature: 300.0 [K]

ACE file name: ./ace/U235.ace

XSDIR file name: ./xsd/U235.xsdir

Comment line of ACE file: U-235 from JENDL-4.0

• Suffix ID: 0.50

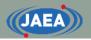

## Modification of processing conditions (Neutron induced)

 Please try to modify input file if processing conditions are changed as follows:

Evaluated nuclear data file name: ./j40/lib/Fe056.dat

Temperature: 550.0 [K]

ACE file name: ./j40/ace/Fe056.ace

XSDIR file name: ./j40/xsd/Fe056.xsdir

Comment line of ACE file: Fe-056 from JENDL-4.0

• Suffix ID: 0.10

PENDF file name: ./j40/pendf/Fe056.pendf

The answer is next slide.

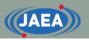

## Modification of processing conditions (Neutron induced)

Input is modified to meet the processing conditions.

```
ace_fast_mode // Processing mode
                       ./j40/lib/Fe056.dat
  nucl file name
 temp /* [K] */
                       550.0
 ace_file_name
                   ./j40/ace/Fe056.ace
                                                     Text data is
                                                    surrounded by
                       ./j40/xsd/Fe056.xsdir
  ace_dir_file_name
                                                   single or double
                       'Fe-056 from JENDL-4.0'
 ace_label_data
                                                   quotation mark.
  suffix id
                       0.10
  write_pendf_probability_table ./j40/pendf/Fe056.pendf
```

Adding PENDF output option

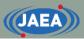

## Example of FRENDY input (TSL)

```
First line must be set
ace_tsl_mode // Processing mode
                                                 processing mode.
                         ../lib/H001.dat
 nucl_file_name
                         ../lib_sab/01_h_in_h2o.txt
 nucl_file_name_tsl
                        "HinH2O from JENDL-4.0"
 ace_label_data
                        296.0
 temp
                                                Temperature prepared in TSL
 ace_file_name
                        ./ace_sab/lwtr.ace
                                                data file (nucl_file_name_tsl)
                        ./xsd_sab/lwtr.xsdir
                                                      is only available.
 ace_dir_file_name
 suffix_id
                         0.50
                                       S(\alpha, \beta) identifier of MCNP
 thermal_za_id_name
                         "lwtr"
                                        (Maximum: 6 characters)
```

- Processing conditions of above example
  - TSL data file name: ../lib\_sab/01\_h\_in\_h2o.txt
  - S(α, β) identifier of MCNP: Iwtr
    - lwtr: light water
    - This name is used in  $S(\alpha, \beta)$  card of MCNP input.

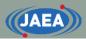

#### Modification of processing conditions (TSL)

 Please try to modify input file if processing conditions are changed as follows:

Evaluated nuclear data file name: ./j40/lib/C000.dat

TSL data file name: ./j40/lib/31\_graphite.txe

Temperature: 500.0 [K]

ACE file name: ./j40/ace/graphite.ace

XSDIR file name: ./j40/xsd/graphite.xsdir

Comment line of ACE file: Graphite from JENDL-4.0

• Suffix ID: 0.10

S(α, β) identifier of MCNP: grph

PENDF file name: ./j40/pendf/graphite.pendf

The answer is next slide.

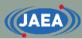

#### Modification of processing conditions (TSL)

Input is modified to meet the processing conditions.

```
ace_tsl_mode // Processing mode
                        ./j40/lib/C000.dat
 nucl_file_name
                        ../lib_sab/31_graphite.txt
  nucl file name tsl
 temp /* [K] */
                        500.0
 ace_file_name
                        ./j40/ace/graphite.ace
                        ./j40/xsd/graphite.xsdir
  ace_dir_file_name
                        'Graphite from JENDL-4.0'
 ace_label_data
 suffix id
                        0.10
 thermal_za_id_name 'grph'
                        ./j40/pendf/graphite.pendf
 write_pendf_tsl
```

Adding PENDF output option

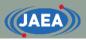

## TSL data generation for MCNP5 and PHITS 3.24

- Three types of ACE format is now available.
  - IFENG=0 (discrete), 1 (skewed), 2 (continuous)
- MCNP5 and PHITS ver.3.24 cannot treat IFENG=2.
  - The default input option of FRENDY version 2 generates IFENG=2.
  - Please add "weight\_option" and modify parameter from "tabulated" to "variable".

```
ace_tsl_mode // Processing mode
 nucl_file_name ../lib/H001.dat
 nucl_file_name_tsl ../lib_sab/01_h_in_h2o.txt
                      "HinH2O from JENDL-4.0"
 ace_label_data
                      296.0
 temp
                      ./ace_sab/lwtr.ace
 ace_file_name
                      ./xsd_sab/lwtr.xsdir
 ace_dir_file_name
 suffix_id
                      0.50
 thermal_za_id_name
                      "lwtr"
 weight_option
                      variable
```